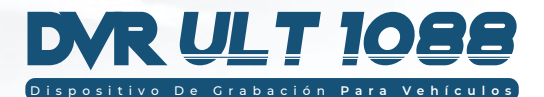

Dispositivo de Grabación para Vehículos con Full Display HD de 10,88" y Touch Screen.

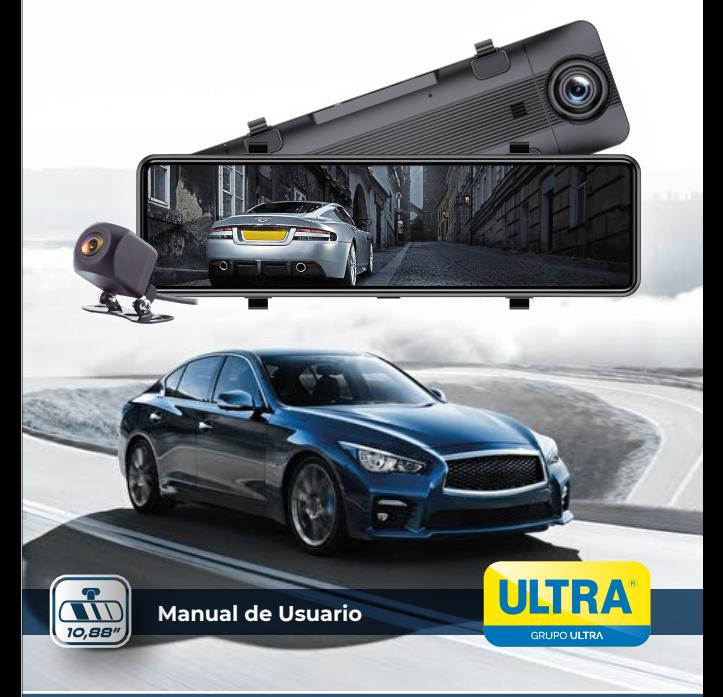

## 1. CONTENIDO DEL PRODUCTO:

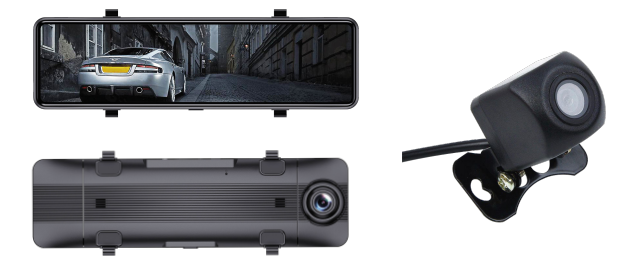

- 
- 
- Espejo con cámara. Adaptador de voltaje tipo cigarrera.
- Cámara para reversa con cableado. Soportes elásticos para espejo original.

## 2. CARACTERÍSTICAS:

- Display de 10,88" touch screen.
- Grabación en calidad 2K.
- Grabación de 2 canales.
- Visión Nocturna.
- Ángulo de grabación de 150°.
- Vista automática al accionar la reversa.
- Protección de video inteligente en caso de accidente.
- Monitoreo en modo Parking.
- Capacidad de Almacenamiento (Hasta 64GB). *\*Tarjeta Micro SD no incluida.*
- Resolución cámara delantera 2K.
- Resolución cámara trasera 1,080P.

## 3. BOTÓN DE ENCENDIDO:

#### **• Encender / Apagar:**

Cuando el DVR se encuentre apagado, presione y mantenga el botón de encendido durante 3 segundos para encenderlo. Para apagarlo, presione el botón durante 3 segundos y se apagará el DVR. Los videos se guardarán automáticamente.

#### **• Apagar el display:**

Si no desea visualizar nada en el espejo pero quiere continuar grabando, presione una vez el botón para apagar el display únicamente. En la parte trasera se encuentra un botón de reset en caso de ser necesario.

#### **Notas:**

- Utilice una memoria SD de clase 10 o superior Min 4GB 64GB Max.
- No utilice otro conector diferente al suministrado en el producto.
- No manipule el DVR mientras este conduciendo.
- Si el DVR presenta funcionamiento erróneo, intente reiniciarlo con el botón reset que se encuentra en la parte trasera.

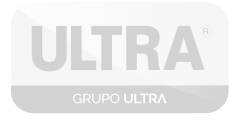

## 4. INTERFAZ PRINCIPAL

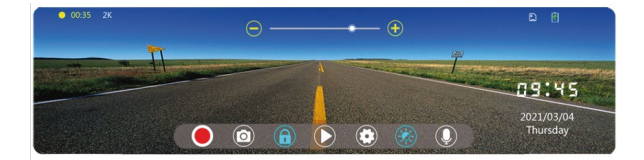

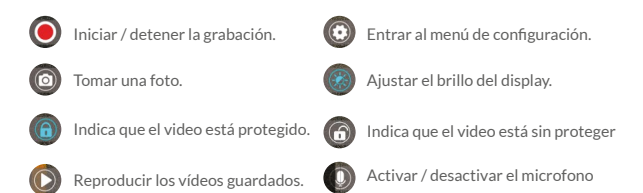

#### Toque la pantalla para cambiar la forma de visualizar las cámaras.

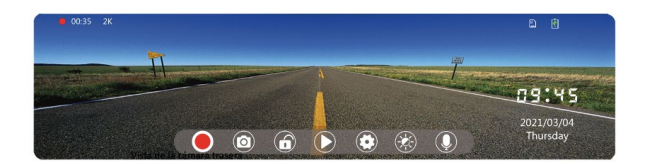

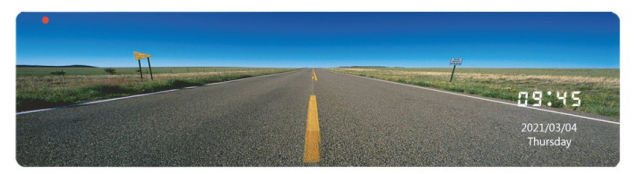

Vista cámara trasera

## 5. REPRODUCTOR DE VIDEO

Aquí puede visualizar los videos grabados y almacenados en la memoria, borrarlos, protegerlos etc.

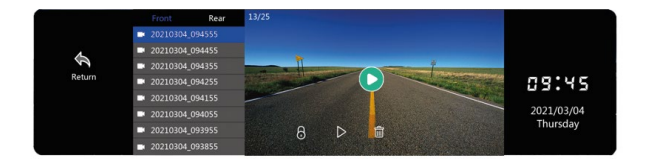

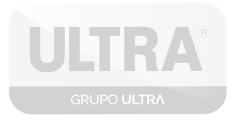

## 6. CONFIGURACIÓN

#### Configuraciones de video: Dispositivo De Grabación **Para Vehículos**

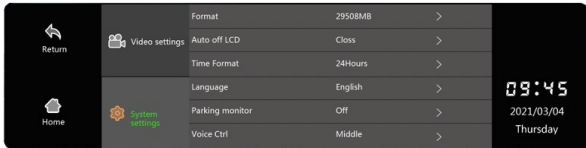

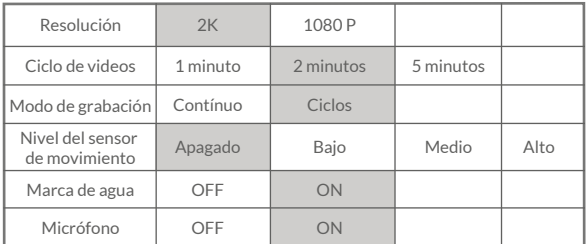

## 7. OTRAS CONFIGURACIONES

- 1. Formateo SD: Borrar todos los videos/fotos de la memoria.
- 2. Apagado automático de la pantalla. (10S,30S,1M).
- 3. Lenguaje.
- 4. Monitoreo de parqueo: Inicia a grabar al detectar movimiento en el vehículo.
- 5. Ajustar el volumen del DVR. **Manual de Usuario**
- 6. Restaurar a parámetros de fábrica.
- 7. Información del dispositivo.

## 8. INSTALACIÓN DVR ULT 1088

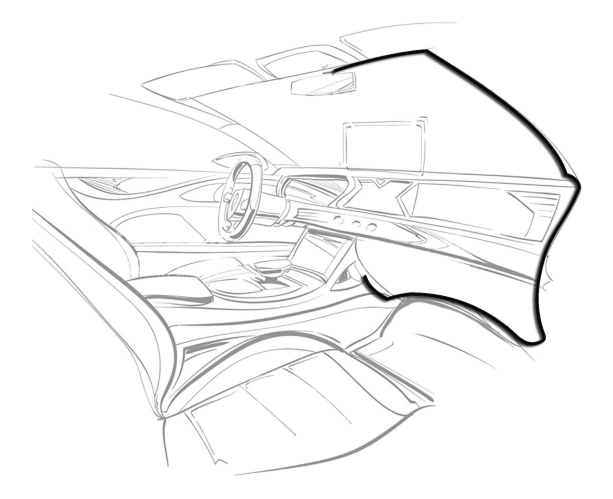

- 1. Sobreponer el DVR en el espejo original del vehículo.
- 2. Asegurar con los soportes elásticos.
- 3. Llevar el cable hasta el conector de la cigarrera.
- 4. Ubicar la cámara de reversa o secundaria en el sitio que desee.
- 5. Llevar el cableado hasta el DVR y conectar.

**servicio@alarmasultra.com**

# ULTRA®

**GRUPO ULTRA**